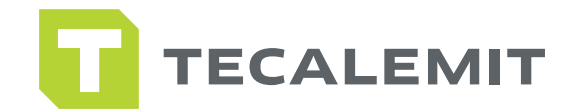

## QUICK GUIDE

## SETTING UP SUPERBOX DELIVERY POINTS IN HD MANAGER SUPERBOX

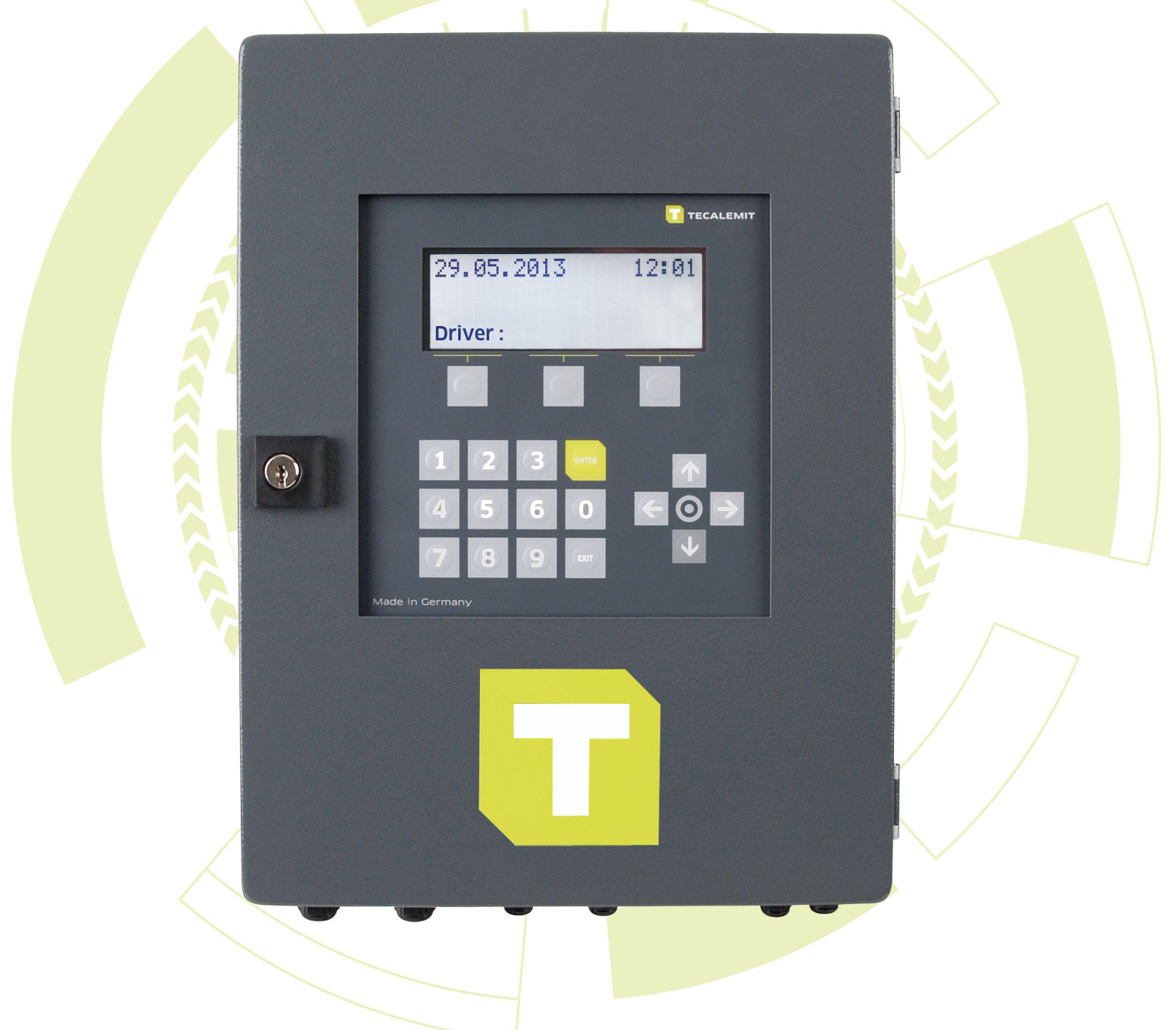

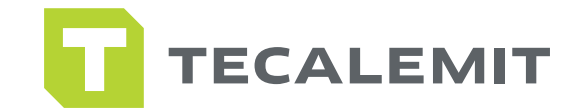

## STEPS TO SET UP SUPERBOX DELIVERY POINTS IN HD MANAGER:

You will need to download the HD Manager software onto one PC for use. The software is located on the USB stick that comes with the Superbox or Tecalemit Technical Support can send a link for download.

- Open your HD Manager Software.
- Click on the Masterdata tab.
- Click on HDA in the green bar.
- Click on the Fuel Terminal tab.
- In the "Identifier" field, type a name you would like to call your Superbox.
- In the "Type" field, drop down the box so it reads "HDA 5 eco" (Superbox).

• Go to the "Communication" field and drop and select the "USB Flash Drive" option.

- Click the "Save" button on the bottom right.
- Now click on the Delivery Point tab.

• On the right-hand side, type in the product you are dispensing in the "Product name" and "Displayed name" field.

• Click the "Save" button to the right.

• Now click Product 2 and repeat above steps until all products are listed. \*Note - If you have 2 dispense points using the same product you only need to list that product 1 time.

- Now go to the left-hand side of the screen.
- In the "Delivery Point" field, begin with 1.

• Fill in the "Fueling Limit" field with how much product drivers/vehicles are able to get during a single transaction.

• Fill in the "Fueling Time Out" field with how many minutes the transaction will last without the box seeing pulses from the meter.

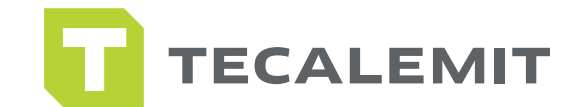

## CONTINUED STEPS TO SET UP SUPERBOX DELIVERY POINTS IN HD MANAGER:

• Fill in the "Max Fueling Pause" with the amount of minutes the driver/vehicle has to get the amount set in the "Fueling Limit" field.

• Make sure the "Product Name" field is set to the product being dispensed on the unit.

• Make sure "Lock delivery point" is un-checked. If it is checked this will lock the unit, and disable the drivers/vehicles from getting fuel.

• Click "Save" at the bottom of the screen.

• Now change "Delivery Point" to 2 and repeat above steps until all delivery points are setup.